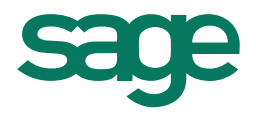

Le programme de vérification s'applique à l'ensemble des logiciels de la gamme Ciel (sauf Ciel Paye et Ciel Bâtiment) et permet de vérifier et/ou réparer les fichiers de votre dossier Ciel.

Pour lancer la vérification des données, veuillez suivre la procédure suivante :

- Allez dans le menu **Dossier – Options – Utilitaires**
- Déployez le dossier se nommant « Utilitaires fichiers »
- Exécutez l'utilitaire « Vérification / Réparation de la base »

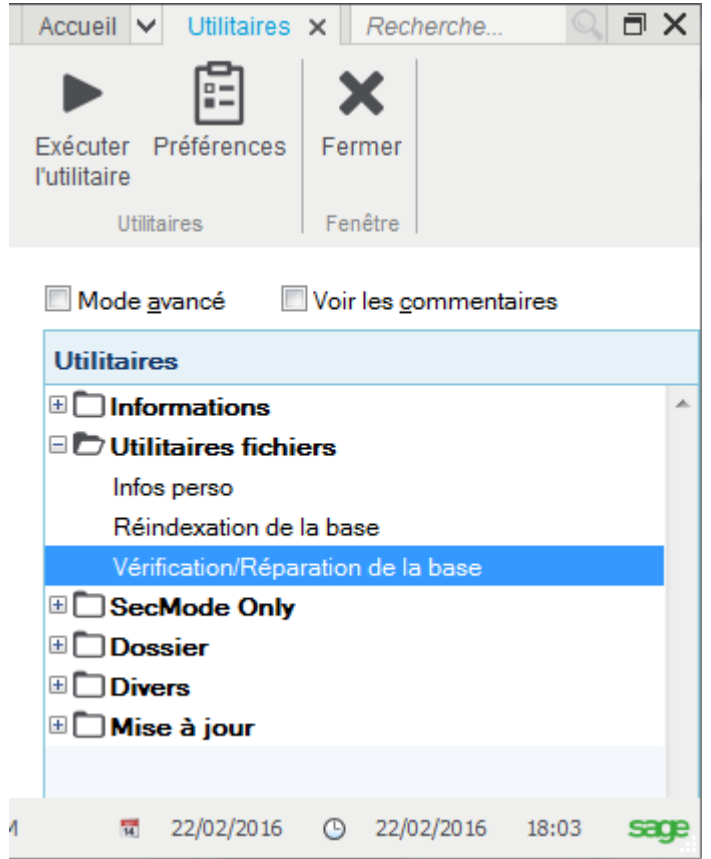

- Cochez les options suivantes :
	- o Normal
	- o Approfondies
	- o Réparer si possible

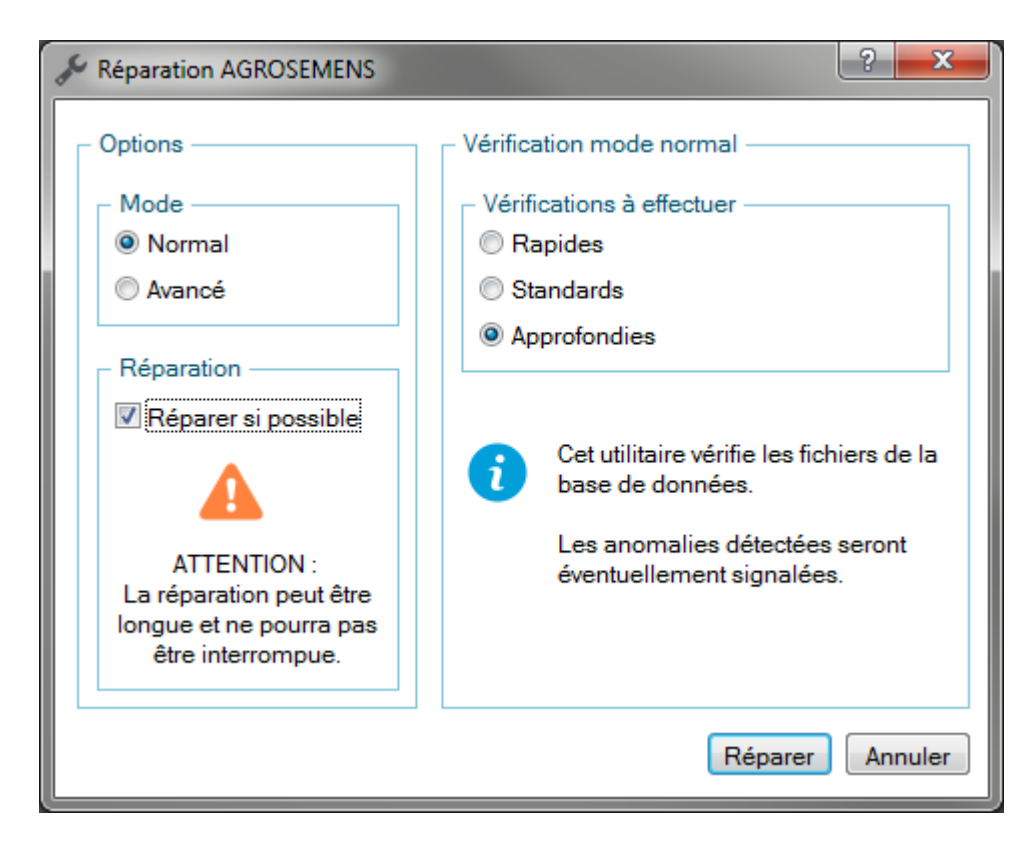

Cliquez sur le bouton [**Réparer**]

Nous vous conseillons vivement d'effectuer une sauvegarde des données avant de confirmer la réparation. Pour cela, cliquez sur le bouton [**Faire une copie de mon dossier et lancer le traitement (conseillé)**]

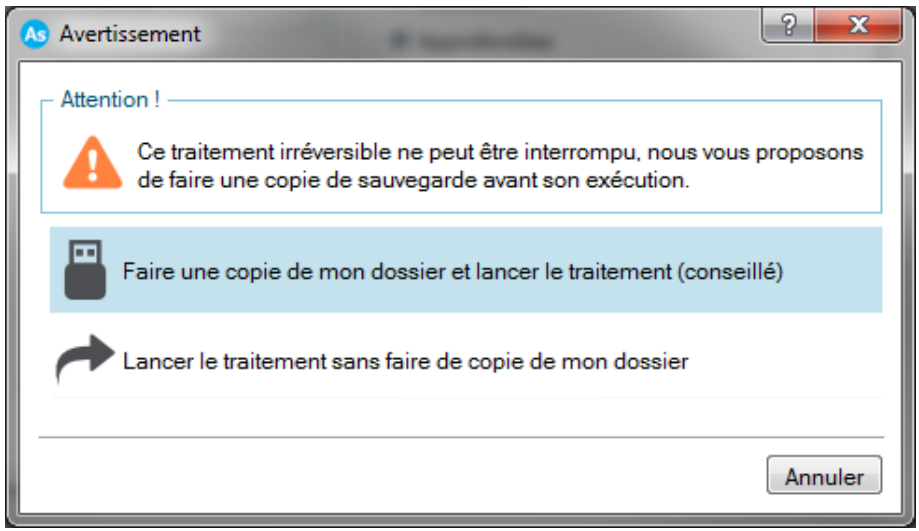

Une fois le traitement effectué, un rapport s'affiche et vous informe du résultat des contrôles et des éventuelles réparations.